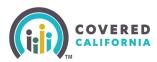

#### **Overview**

How to become a Certified Counselor with Covered California.

#### **Table of Contents**

Overview <u>Counselor Eligibility Requirements</u> <u>Application and Onboarding</u> <u>Training and Exam</u> <u>Background Clearance</u> <u>Counselor Agreement</u> <u>Register in Enroller Portal (coveredca.com)</u>

#### **Counselor Eligibility Requirements**

Individuals interested in applying to become a Counselor must affiliate with a Certified Entity. If not already affiliated, follow the steps below start the process:

- 1. Search for a prospective Certified Entity in your area at: <u>https://www.coveredca.com/support/agent-finder/certified-enroller/</u>
- 2. Contact the prospective Certified Entity to discuss affiliation with the Entity's Primary or Authorized Contact.
- 3. Upon mutual agreement to affiliate, the Entity's Primary Contact will add the Counselor applicant to their roster.
- 4. The Counselor applicant is required to register in Covered California's Enroller Portal:
  - The Counselor applicant will receive two (2) emails with credentials and instructions to access the Enroller Portal and to complete their Enroller profile and application. This includes a unique access code.
- 5. This registration concludes the Counselor applicant's affiliation with the Entity.

## **Application and Onboarding**

Counselor applicant logs into the Enroller Portal at: <u>https://apply.coveredca.com/static/lw-web/login</u> and completes the Counselor application.

- Provide all requested information.
- Upload a badge photo.
- Complete and submit the Criminal Records Disclosure

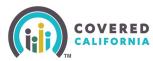

**Note**: If the Counselor applicant needs to re-log into the application, a new access code can be requested. Send an email to: <u>CommunityPartnerCertSupport@covered.ca.gov</u>

# Training and Exam

- 1. Counselors must complete the Covered California training and exam: The Counselor applicant is enrolled in the training
- 2. Receives an email with login ID and password information from Covered California's Learning Management System (LMS).
- 3. Logs into LMS at <a href="https://learning.coveredca.com/#/login">https://learning.coveredca.com/#/login</a> to access and complete the online Certification Training.

Counselor applicants **MUST**:

- Complete all courses within **30 days** of the date enrolled into the Certification Training.
- Pass the Certification Training exam with a score of 80% or better.

For more information regarding training or the Learning Management System (LMS), contact the Training Help Desk via email at: <u>CCULearning@covered.ca.gov</u>

## **Background Clearance**

Upon completion of the training and exam, Counselor applicants must pass background clearance by completing the following steps:

- 1. Live Scan form is sent to counselor via DocuSign. Complete and sign the Live Scan form and submit it. It will automatically be uploaded to the Certification Application.
  - Review the Privacy Notice documents included in the Live Scan form.
- 2. Contact the Live Scan facility to schedule a fingerprinting appointment.
  - For a list of locations, download or access the service locations using the following link: <u>https://applicantservices.com/coveredca</u>
- 3. Print out the receipt with the QR code for fingerprinting appointment.

**Note:** For the purposes of this program, the Covered CA Live Scan form is the only acceptable form. Any other Live Scan form is unacceptable.

• If there are issues or you have questions about the background check process, reach out to <u>backgroundchecks@covered.ca.gov</u> for assistance.

#### **Counselor Agreement**

Upon successfully completing Covered California's LMS training and exam, a Counselor Agreement will be emailed to the Counselor via DocuSign and submitted to Covered California for review and approval.

Outreach and Sales Division <u>CommunityPartnerCertSupport@covered.ca.gov</u> Page 2 of 3

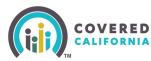

**Note:** If there is nothing to disclose state "*I have nothing to disclose*". Failure to comply will result in the document being declined and a new DocuSign will then need to be completed.

# **Register in Enroller Portal (coveredca.com)**

After Counselor applicant meets all registration requirements, they will:

- Receive an email with a personal access code to <u>register</u> as a Certified Counselor in the CoveredCA.com system and create a username.
- Receive an e-badge within 10 days and a physical badge within 30 days of being certified and creating a username.
- Must display the badge photo provided by Covered California when assisting consumers.
- Counselor can now begin to enroll consumers as a Certified Counselor.

For more information and further assistance regarding the Certification process, refer to the <u>Enroller Portal Counselor User Guide</u> for further assistance.

For more information regarding training or the Learning Management System (LMS), contact the Training Help Desk via email at: <u>CCULearning@covered.ca.gov</u>